# CENTRO PAULO SOUZA

## ETEC PROFESSOR IDIO ZUCCHI

Técnico em Recursos Humanos

Kerolin Letícia Ventura Naomy Skarlat Pereira da Silva Patricia Gebelo

# MANUAL TÉCNICO DE NORMAS ROTINAS E PROCEDIMENTOS DE COORDENAÇÃO DE CURSO

Bebedouro

2022

Kerolin Letícia Ventura Naomy Skarlat Pereira da Silva Patricia Gebelo

# MANUAL DE NORMAS ROTINAS E PROCEDIMENTOS DE COORDENAÇÃO DE **CURSO**

Trabalho de Conclusão de Curso Apresentado ao Curso Técnico em Recursos Humanos da Etec Prof. Idio Zucchi, orientado pelo Prof. Ana Paula Lima Faria Berenguel, como requisito para obtenção do título de técnico em Recursos Humanos.

Bebedouro 2022

## AGRADECIMENTOS

Deixo aqui nossos agradecimentos à instituição ETEC Prof Idio Zucchi, por todo o suporte e todo conhecimento que nos foi proporcionado. Fica nosso agradecimento a nossa orientadora Ana Paula, por toda a ajuda, a paciência e, principalmente, o incentivo que nos foi dado. Sem ela, literalmente, nada disso teria sido feito, então nosso muito obrigada!

.

#### RESUMO

A elaboração deste Manual de Normas, Rotinas e Procedimentos da Coordenação de Curso Técnico objetiva disponibilizar instruções e normas técnicas, que possam ser utilizadas como referência na execução das rotinas relacionadas à coordenação dos cursos técnicos da ETEC Professor Idio Zucchi em Bebedouro. Para a elaboração manual, foram utilizados modelos de documentos cedidos pela coordenação de curso, como atas e pautas. Também foram utilizados prints do sistema acadêmico NSA, juntamente com memorando e deliberações do Centro Estadual de Educação Tecnológica Paula Souza. A elaboração do manual nos possibilitou compreender a importância na padronização dos processos, dando acessibilidade e facilitando, assim, a execução das rotinas de trabalho relacionadas à coordenação dos cursos da ETEC Professor Idio Zucchi, auxiliando a equipe de coordenação na execução de suas atribuições.

Palavras-Chave: Manual Técnico, normas, procedimentos e rotinas.

#### ABSTRACT

The elaboration of this Manual of Rules, Routines and Procedures of the Technical Course Coordination, aims to provide instructions and technical standards, which can be used as a reference in the execution of the routines related to the coordination of the technical courses of ETEC Professor Idio Zucchi in Bebedouro. For the manual elaboration, document models provided by the course coordination were used, such as minutes and guidelines. Prints from the NSA academic system were also used, along with memorandum and deliberations of the State Center for Technological Education Paula Souza. The elaboration of the manual made it possible for us to understand the importance of standardizing processes, providing accessibility and thus facilitating the execution of work routines related to the coordination of ETEC Professor Idio Zucchi's courses, helping the coordination team in the execution of its attributions.

Keywords: Technical Manual, norms, procedures and routines.

# **SUMÁRIO**

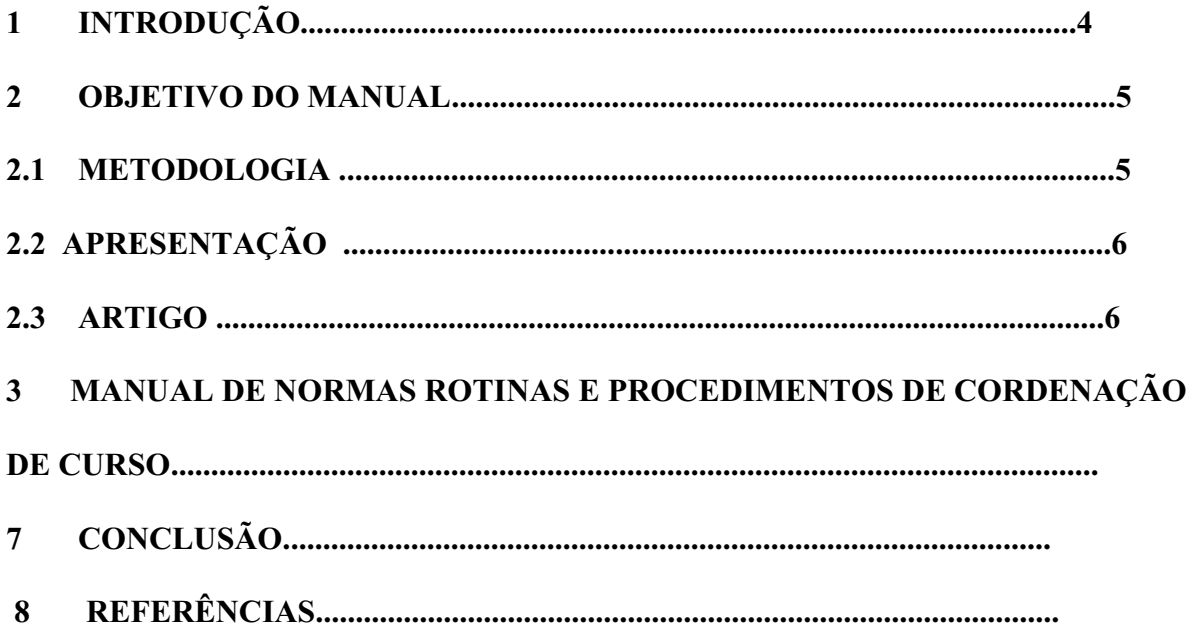

## 1 INTRODUÇÃO

De acordo com Préve (2011), os manuais representam universos distintintos, mas, de forma geral, seu maior objetivo é o esclarecimento às dúvidas e auxílio aos procedimentos. Os manuais administrativos, por sua vez, estão presentes no meio organizacional. Para Oliveira (1986), eles englobam procedimentos, normas, funções, atividades, políticas e outras orientações que precisam ser cumpridas por todos os colaboradores da organização. Sendo assim, Araújo (2005) destaca que o processo de manualização possibilita a sistematização e segmentação das informações, adquirindo um caráter de facilitador nos processos organizacionais. (Oliveira, 1986; Araújo, 2005 apud Préve, 2011)

Ainda que existam diferentes tipos de manuais, é fato que sua organização e formatação possuem similaridades. Préve (2011) sugere alguns tópicos que podem auxiliar na elaboração e formatação dos manuais, como: introdução/apresentação, sumário ou índice numérico, instruções para uso e atualização, conteúdo, anexos, apêndices, glossário e referências. O mesmo autor ainda traz a seguinte representação sobre alguns tipos de manuais administrativos, conforme demonstrado na figura abaixo:

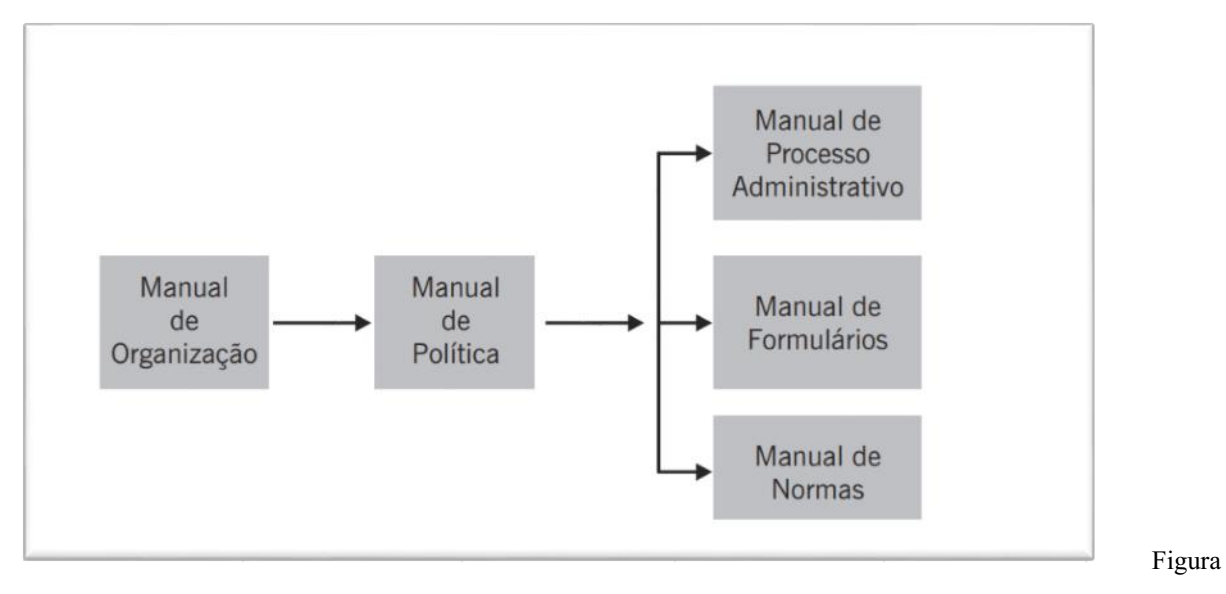

1: Tipos de Manuais (Préve, 2011)

Dentre os tipos de manuais demonstrados anteriormente, no presente trabalho daremos destaque aos manuais de normas. De acordo com Préve (2011), o manual de normas

> (...) reúne um conjunto de instruções orientadoras voltadas aos procedimentos de rotina, com suporte de fluxos que "desenham" rotinas a serem cumpridas por agentes integrantes de um contexto organizacional. Isso estabelece e cultiva uma filosofia de que

informações dessa ordem devem ser manipuladas e utilizadas tanto no presente quanto no futuro. Dentro desse princípio, esse manual – como os demais – assume a responsabilidade de se manter atualizado, de forma clara e objetiva. Deve ainda expressar toda a documentação que compreende uma rotina – por isso tem estreita relação com o manual de formulários e oferece, de maneia detalhada e em cada etapa, instruções a respeito de informações sobre como cada unidade ou subsistema deve "alimentar" a rotina (PREVE, 2011, p. 112-113)

Em um primeiro momento, acreditamos que os manuais são uma fonte de informação por um período indeterminado. Contudo, é necessário estar atento para conduzir alterações quando necessárias, de forma a manter os manuais sempre atualizados. Portanto, para estruturar qualquer instrumento em uma organização, é importante a utilização de indicadores que promovam os estudos seguidos de proposições, quer sejam para fluxogramas, layout, ou formulários, como também para manuais administrativos.

#### 2 OBJETIVO

#### Geral

A elaboração deste Manual de Normas Rotinas e Procedimentos da Coordenação de Curso Técnico, objetiva disponibilizar instruções e normas técnicas que possam ser utilizadas como referência na execução das rotinas relacionadas à coordenação dos cursos técnicos da ETEC Professor Idio Zucchi em Bebedouro.

#### Específicos

- Reunir normas relacionadas à coordenação de curso.
- Esclarecer dúvidas quanto à execução de procedimentos relacionados à rotina de trabalho.
- Estabelecer diretrizes e sistemáticas operacionais
- Organizar as rotinas de trabalho referente à coordenação de curso;

#### 3 METODOLOGIA

Para que o manual técnico fosse elaborado da melhor forma possível, primeiramente foi realizada uma pesquisa bibliográfica, utilizando o Google Acadêmico como plataforma, objetivando assim a melhor compreensão sobre a construção de um manual. Segundo Köche:

> A pesquisa bibliográfica é a que se desenvolve tentando explicar um problema, utilizando o conhecimento disponível a partir das teorias publicadas em livros ou obras congêneres. Na pesquisa bibliográfica o investigador irá levantar o conhecimento disponível na área, identificando as teorias produzidas, analisando-as e avaliando sua contribuição para auxiliar a compreender ou explicar o problema objeto da investigação. O objetivo da pesquisa bibliográfica, portanto, é o de conhecer e analisar as principais contribuições teóricas existentes sobre um determinado tema ou problema, tornando-se um instrumento indispensável para qualquer tipo de pesquisa (KOCHE, 2011, p.122)

Após o levantamento bibliográfico, em parceria com a coordenação do nosso curso, foi feito um levantamento das principais rotinas, normas e procedimentos relacionados ao trabalho. A partir desse levantamento, fomos construindo o manual seguindo o roteiro estabelecido pelo manual de TCC do Centro Paula Souza. O manual possui rotinas como recepção e integração dos alunos, reunião de curso, avaliação diagnóstica, acompanhamentos e elaboração dos TCC, conselho de classe dentre outras atividades. Foram utilizados documentos cedidos pela coordenação de curso, como atas, formulários de avaliação, recortes do sistema NSA.

# 4 MANUAL TÉCNICO

# ETEC PROFESSOR IDIO ZUCCHI

# MANUAL DE NORMAS ROTINAS E PROCEDIMENTOS DE COORDENAÇÃO DE **CURSO**

Bebedouro 2022

# APRESENTAÇÃO

Este manual tem por objetivo sistematizar as normas, rotinas e procedimentos relacionados à coordenação de cursos da Etec Professor Idio Zucchi. A elaboração desse manual técnico, enquanto Trabalho de Conclusão de Curso (TCC), foi estabelecida como requisito obrigatório para a conclusão do Curso de Técnico em Recursos Humanos. O trabalho é divido em duas partes: na primeira, é apresentada a Deliberação CEETEPS 19, DE 16-07-2015 que dispõe sobre a Coordenação de Curso nas Escolas Técnicas Estaduais. Na segunda, são apresentadas as rotinas e os procedimentos ligados á função.

O manual é autoexplicativo e, para facilitar a compreensão do leitor quanto a alguns procedimentos, foram acrescentadas fotos demonstrando o passo a passo do trabalho a ser executado.

# **SUMÁRIO**

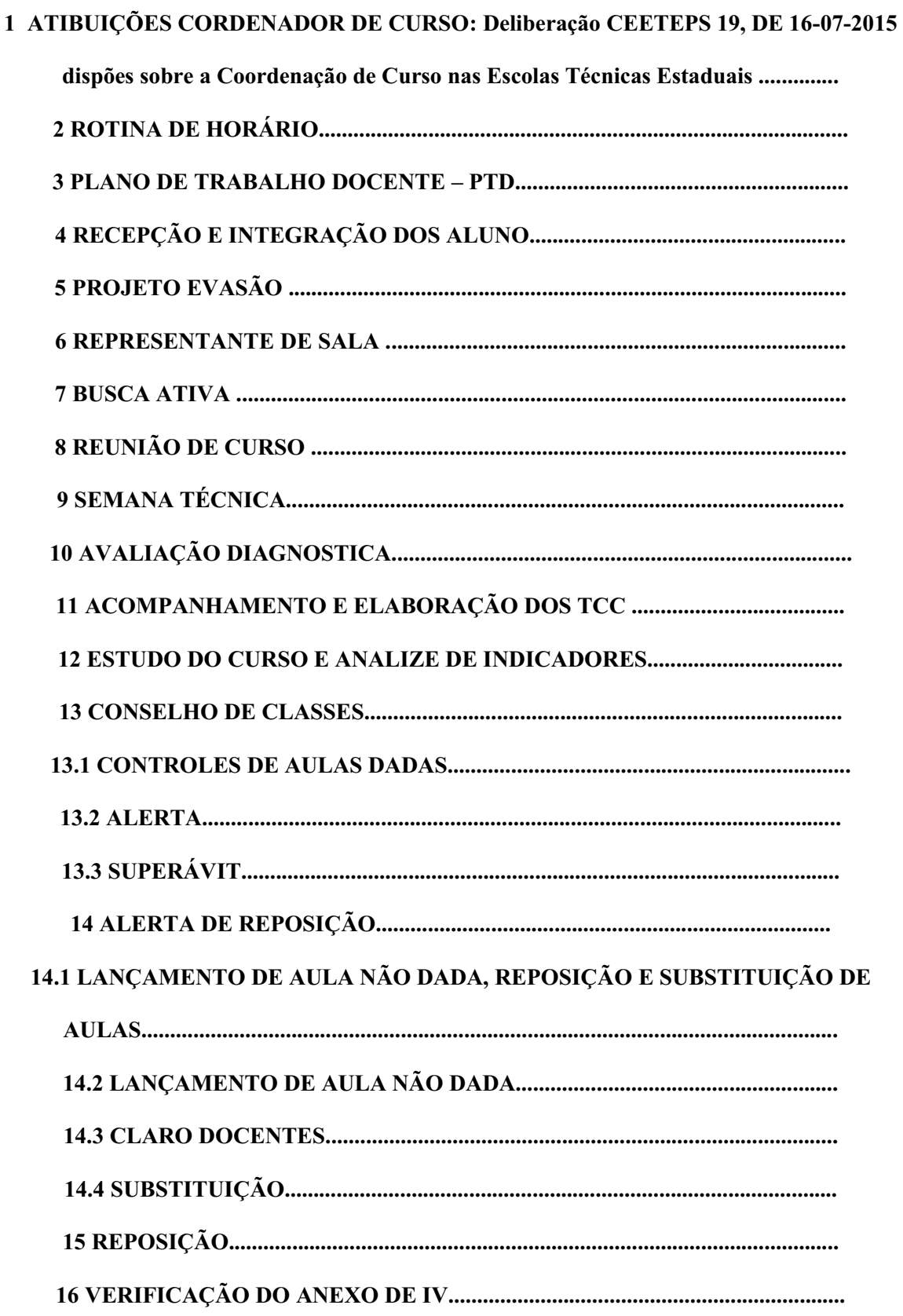

17 PROCESSO SELETIVO........................................................................................

Atribuições Coordenador de Curso: Deliberação CEETEPS 19, DE 16-07-2015 dispões sobre a Coordenação de Curso nas Escolas Técnicas Estaduais Rotina de horário Recepção e integração dos alunos Avaliação diagnostica Representante de sala Acompanhamento e elaboração dos tcc Conselho de classe Busca ativa Reunião de curso

# ATRIBUIÇÕES DE COORDENADOR DE CURSO

A Deliberação CEETEPS 19, DE 16-07-2015 dispõe sobre a Coordenação de Curso nas Escolas Técnicas Estaduais.

Deliberação CEETEPS 19, de 16-07-2015 Dispõe sobre a Coordenação de Curso nas Escolas Técnicas Estaduais do CEETEPS A Presidente do Conselho Deliberativo do Centro Estadual de Educação Tecnológica Paula Souza, no uso de suas atribuições regimentais, e à vista do aprovado na 519ª Sessão, realizada em 16-07-2015, em face do contido na Lei Complementar 1.044, de 13-05-2008, alterada pela Lei Complementar 1.240, de 23-04-2014, e no Regimento Comum das Escolas Técnicas Estaduais-Etecs, aprovado pela Deliberação CEETEPS-3, de 18 de julho, publicada em 28-08-2013, DELIBERA:

Artigo 1º - Entende-se por coordenação de curso as ações destinadas ao planejamento, o acompanhamento, a avaliação e o registro das atividades técnicas e pedagógicas dos cursos vinculados ao Projeto Político Pedagógico da Unidade Escolar, além da otimização dos recursos disponíveis para os cursos que lhe são afetos. Parágrafo único - São atribuições do Coordenador de Curso:

I participar da elaboração e execução do Projeto Político Pedagógico (PPP) e do Plano Plurianual de Gestão (PPG);

II coordenar o desenvolvimento do trabalho docente, assegurando o alinhamento entre os Planos de Trabalho Docente com o Plano de Curso e Diário de/da Classe, sendo o último em periodicidade semanal;

III orientar e acompanhar a programação das atividades de recuperação e de progressão parcial, a partir das diretrizes estabelecidas pelo Coordenador de Projetos Responsável pela Orientação e Apoio Educacional;

IV coordenar as atividades vinculadas ao estágio supervisionado, garantindo o pleno desenvolvimento da formação profissional;

V - orientar, acompanhar e gerenciar a atuação dos Auxiliares de Docentes, de forma a organizar, preparar e auxiliar o desenvolvimento das aulas práticas nos ambientes didáticos;

VI - manifestar-se, quando convocado, sobre pedidos de aproveitamento de estudos, bem como sobre pedidos de reconsideração e recursos referentes aos resultados finais de

avaliação discente, de acordo com as Deliberações expedidas pelo Conselho Estadual de Educação;

VII participar das atividades destinadas a propor e/ou promover cursos extracurriculares de curta duração, palestras e visitas técnicas;

VIII avaliar o desempenho dos Docentes e Auxiliares de Docentes sob sua coordenação;

IX - assessorar a Direção em suas decisões sobre matrícula e transferência, agrupamento de alunos, organização de horários de aulas e calendário escolar, em conjunto com o Coordenador de Projetos Responsável pela Orientação e Apoio Educacional;

X - integrar bancas de processo seletivo e concurso público e certificação de competências, realizando a avaliação técnica dos candidatos;

XI acompanhar o cumprimento das aulas previstas e dadas e das reposições/substituições quando houver, no curso que coordena, informando a Direção regularmente;

XII - supervisionar e coordenar o planejamento e a execução dos trabalhos de conclusão de curso (TCC), juntamente com os professores encarregados da orientação dos alunos;

XIII - integrar o Conselho de Escola;

XIV propor a pesquisa, estudos e análise das tendências de mercado e inovações no campo das ciências e tecnologias, promovendo reformulações curriculares que incorporem avanços e atendam as demandas do mundo do trabalho;

XV elaborar a programação das atividades de sua área de atuação, assegurando a articulação com as demais áreas da gestão escolar;

XVI promover reuniões de curso, de acordo como Calendário Escolar homologado, para alinhar e refletir sobre indicadores de desempenho, processo de ensino-aprendizagem, organização das aulas práticas e demais estratégias de ensino do(s) curso(s).

Artigo 2º - O Docente a ser indicado como Coordenador de Curso deverá preencher, cumulativamente, os seguintes requisitos:

I - Ser docente contratado por prazo indeterminado.

II Estar em exercício no CEETEPS por no mínimo um (01) ano.

 III Ser portador de licenciatura plena ou equivalente, ou ser graduado para a docência de componentes que integram o campo específico do curso a que se refere a coordenação.

IV - Ministrar aulas, no mínimo, para uma turma do curso a ser coordenado.

Artigo 3º A indicação do docente para Coordenador de Curso é de competência do Diretor de Escola Técnica, após consulta aos docentes do curso e recebimento do projeto de Coordenação de Curso por parte do indicado.

§ 1º - Precede à indicação e à atribuição de HAEs, a atribuição de aulas ao substituto quando for o caso, a apresentação do Projeto de Coordenação de Curso para o Diretor da Escola Técnica, documento este que deverá ser arquivado na Unidade de Ensino.

§ 2º O docente deverá elaborar projeto que deverá estar de acordo com as atribuições do cargo e pautados nos indicadores existentes na Unidade, devendo o mesmo ser submetido ao Diretor da Escola Técnica, que deverá analisar e emitir parecer conclusivo sobre as atividades desenvolvidas e especificadas pelo Professor Coordenador de Curso.

§ 3<sup>°</sup> - Enquanto o novo projeto não for aprovado as possíveis recondução ou nova designação ficarão suspensas.

Artigo <sup>4º</sup> - A critério do Diretor de Escola Técnica, admite-se que o Professor Coordenador de Curso exerça suas atividades em mais de um curso, desde que pertençam ao mesmo eixo tecnológico e/ou que o professor esteja habilitado.

§ 1º - Para o Ensino Médio, o Diretor de Escola Técnica poderá organizar a Coordenação, indicando até quatro (04) docentes que preencham os requisitos do artigo 3º, considerando, para tanto, as quatro (04) áreas de conhecimentos relacionadas nas Diretrizes Curriculares Nacionais do Ensino Médio

§ 2º Para o Ensino Médio Integrado ao Técnico, o Diretor de Escola Técnica poderá organizar a Coordenação indicando até dois (02) docentes que preencham os requisitos do artigo 3º, considerando, para tanto, um docente para a Base Nacional Comum e outro para a Formação Profissional.

Artigo 5º A Unidade do Ensino Médio e Técnico fixará os parâmetros para cálculo de horas atividade específicas semanais, para o exercício da atividade de Professor Coordenador de Curso, iniciando-se a partir de seis (06) HAEs por curso, calculadas na sua respectiva categoria.

§ 1º - O número de HAE Coordenação, somado ao número de horas-aula e de HAE-Outros, não poderá ultrapassar o limite máximo de 200 horas mensais.

§ 2º- Para o desempenho de suas funções, o Professor Coordenador de Curso poderá afastar-se da carga horária que venha ministrando, em quantidade equivalente às HAEs aprovadas para o seu projeto, desde que haja substituto e seja observado o inciso IV do artigo 2º desta Deliberação.

§ 3º - As atividades desempenhadas pelo Professor Coordenador de Curso deverão ser cumpridas nos horários de funcionamento dos cursos sob sua responsabilidade.

Artigo 6º As designações iniciais bem como as reconduções, terão como termo inicial o 1º dia útil de fevereiro e término em 31 de janeiro do ano subsequente.

§ 1º A primeira designação poderá, justificadamente, ocorrer até o mês de setembro.

§ 2º - O Professor Coordenador de Curso poderá atuar ininterruptamente, desde que haja consulta aos pares e exista proposta de recondução pela Direção da Escola.

Artigo 7º - O Professor Coordenador de Curso fará jus, enquanto no exercício de sua função, à gratificação de função prevista no artigo 30 da Lei 1.044, de 13-05-2008, alterada pela Lei Complementar 1.240, de 23-04-2014.

Artigo 8º Poderá ocorrer substituição para o ocupante da função de Professor de Coordenador de Curso nos seus impedimentos legais e temporários, superiores a trinta (30) dias.

Artigo 9º A solicitação da cessação da designação, poderá ocorrer: I a pedido do Professor Coordenador de Curso; II - pelo não cumprimento de suas atribuições e aprovação do projeto e relatório de Coordenação de Curso; III - pela extinção do curso; IV - a critério da Administração Central.

Artigo 10 - As horas-atividade específicas destinadas a essa finalidade serão autorizadas pela Unidade do Ensino Médio e Técnico (Cetec), conforme dispõe o § 5º, do artigo 20, da Lei Complementar 1.044, de 13052008, com as alterações constantes da Lei Complementar 1.240, de 23-04-2014.

Artigo 11 A Unidade do Ensino Médio e Técnico (Cetec) expedirá orientações complementares para implantação, execução, acompanhamento e avaliação das atividades previstas nesta Deliberação, à vista de sua respectiva competência.

Artigo 12 Os casos omissos serão resolvidos pela Unidade do Ensino Médio e Técnico (Cetec). Artigo 13 Esta Deliberação entra em vigor na data de sua publicação, ficando revogadas as disposições em contrário, especialmente, a Deliberação CEETEPS-6, de 14, publicada em 18122012. (Expediente CEETEPS 0372/2012)

# ROTINAS DE TRABALHO

#### 1 Horário

A elaboração do horário ocorre de forma semestral. A distribuição das aulas devem ocorrer conforme as normas estabelecidas no regimento comum das Etecs.

- O artigo 16 da Deliberação Ceeteps 23/2015 instrui que a Direção da Etec, auxiliado pelo Coordenador de Curso e pelo Professor Coordenador de Projetos Responsável pela Coordenação Pedagógica, organizará o horário das aulas, respeitando "às necessidades pedagógicas e administrativas da Escola Técnica, bem como o direito dos alunos, observando, no que couber, a aulas e os componentes curriculares atribuídos".
- O artigo 15 da Deliberação Ceeteps 23/2015 dispõe ainda que:

§ 4º - Será considerada redução involuntária de carga horária a recusa do docente em aceitar a atribuição de aulas disponíveis para serem ministradas em períodos fora da disponibilidade de horário declarada.

§ 5º - Será considerada redução voluntária de carga horária a recusa do docente em aceitar a atribuição de aulas disponíveis para serem ministradas em períodos em que tenha declarado sua disponibilidade. (grifo nosso)

• O artigo 7º da Portaria Cetec instrui também que "observado o artigo 16 da Deliberação 23/2015 e caso haja interesse de dois ou mais professores por ministrar aulas em um determinado horário, terá prioridade o professor mais bem classificado".

#### 2 Plano de Trabalho Docente - PTD

A correção dos PTDS ocorre de forma semestral. O prazo para a correção são sete dias a partir da data de entrega estipulada pelo Centro Paula Souza. Uma vez corrigido, o docente possui sete dias para regularizar os itens corrigidos para que o documento possa ser finalizado.

#### Memorando Número de Referência: 001/2022 - GSE/Gepe

O Plano de Trabalho Docente (PTD) é um importante registro escolar que propicia o planejamento das aulas, a organização do currículo, reflete o trabalho desenvolvido pelo professor, servindo como recurso pedagógico de grande valia para nossas escolas. Dessa maneira, orientamos que o seu preenchimento seja realizado no Sistema Acadêmico, conforme campos disponibilizados: Competência, Habilidade, Base Tecnológica, Procedimento Didático (Metodologia), Cronograma (quinzenal), Instrumento de Avaliação e Critérios de Avalição (quando pertinentes), Estratégias de Recuperação, Referência Bibliográfica (material de apoio), Proposta Interdisciplinar (quando houver), bem como demais informações necessárias à organização das aulas. O replanejamento das propostas previstas no PTD, quando necessário, será feito no Diário de Classe, como vem ocorrendo até então.

A elaboração do PTD se dará semestralmente, mesmo para os cursos com oferta anual. Os docentes terão 15 dias letivos, a partir do início das aulas, para envio do documento.

Orientamos que os PTDs estejam liberados para consulta pela comunidade escolar até 30 dias letivos do início das aulas

#### 3 Recepção e Integração dos alunos

No primeiro mês de aula de cada semestre deve acontecer a recepção e integração dos discentes. São ações de recepção e integração: apresentação do curso, da instituição (tour), do

corpo docente, conversa com ex-alunos e atividades como palestras com profissionais de mercado.

#### Memorando Número de Referência: 001/2022 - GSE/Gepe

A escola deverá organizar a recepção dos alunos (acolhimento), respeitando os protocolos sanitários institucionais para evitar a proliferação da Covid-19. Para tanto, elencamos algumas sugestões, conforme seguem:

Breve apresentação da equipe gestora e pedagógica, fornecendo informações de cunho acadêmico e regimental;

Apresentação dos Protocolos Sanitários institucionais, deixando clara a importância do papel de cada um neste momento, bem como as consequências de seus atos para a comunidade escolar.

Apresentação dos espaços da escola: laboratórios, biblioteca, secretaria, salas de aula, quadra, auditório, dentro outros espaços de aprendizagem;

Avaliação diagnóstica para conhecer as lacunas de aprendizagens dos alunos ingressantes e auxiliar no planejamento dos professores;

Entre outras atividades que a Unidade de Ensino entender pertinentes.

#### 4 Projeto Evasão

É um documento enviado pelo Centro Paula Souza, no qual as informações sobre recepção, integração e levantamento de lacunas de aprendizagem devem ser preenchidas e enviadas. O documento é realizado via Google Forms e é referente às turmas de primeiro módulo.

#### 5 Representantes

As reuniões para representante das turmas devem acontecer de forma semestral, de preferência na segunda semana de aula. A votação é feita de forma aberta e os alunos que possuem interesse podem se candidatar. São necessário dois discentes representantes de sala. Posteriormente à eleição, é necessária a elaboração de uma Ata conforme o modelo abaixo:

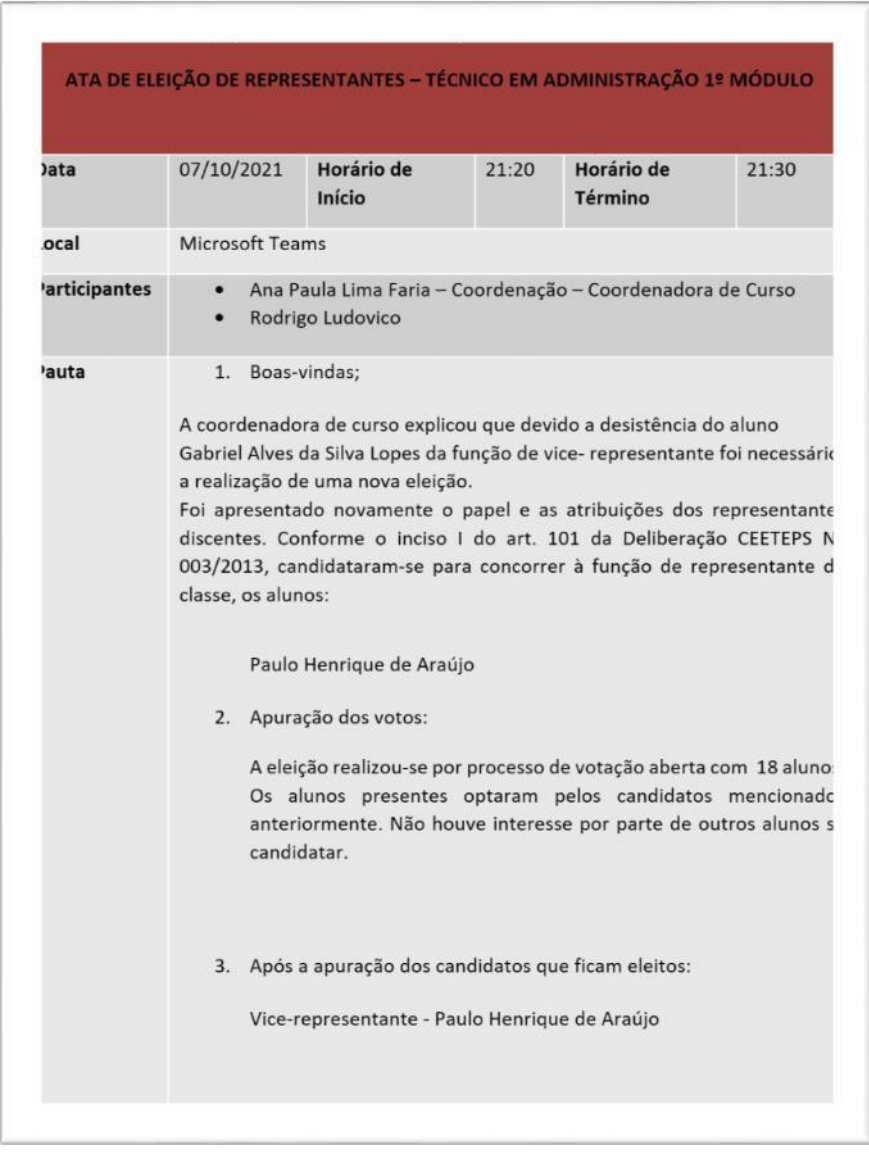

#### Quadro 1 **–** Ata de Eleição de Representantes de Classe

Fonte: CEETPS, 2022

Assim que eleitos, é importante o agendamento de uma reunião para orientar os discentes sobre seu papel enquanto representantes. É interessante fazer, de forma mensal ou bimestral, um levantamento junto a esses discentes sobre o andamento das aulas e da turma. Após cada reunião, deverá ser elaborada uma pauta e ata conforme o modelo abaixo, lembrando que a ata deve estar acompanhada de uma lista com os presentes e posteriormente ser enviada para o Drive disponibilizado pela coordenação pedagógica.

# Quadro 2 **–** Pauta de Reunião Representantes Discentes

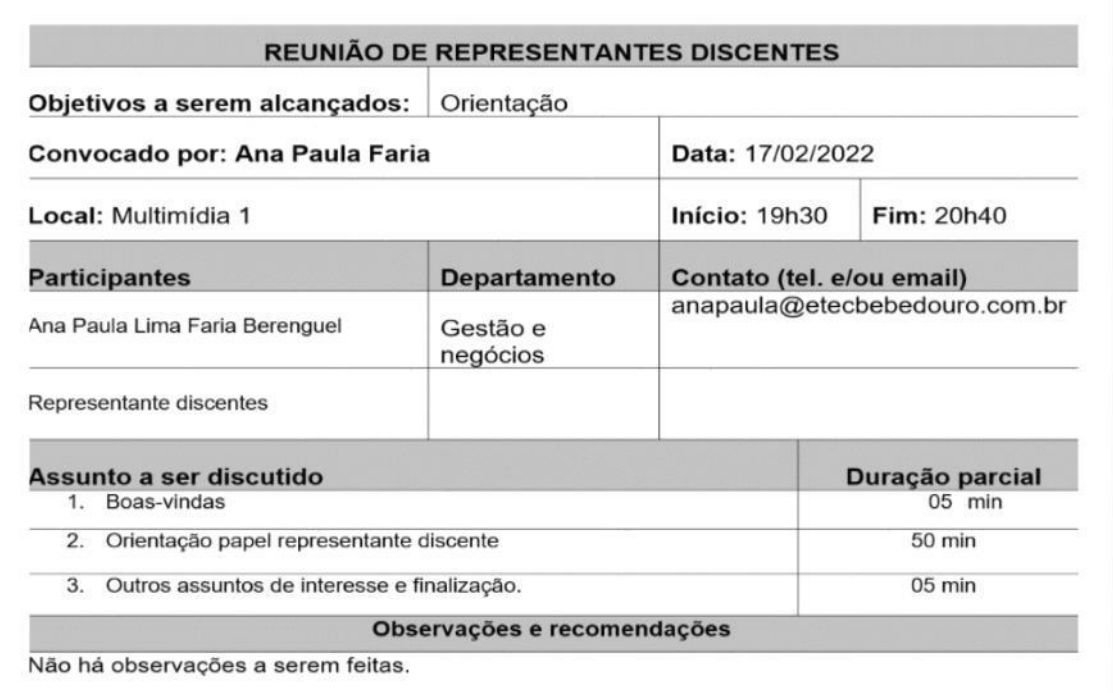

#### Fonte: CEETPS, 2022

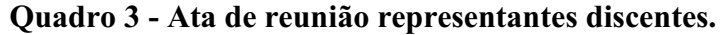

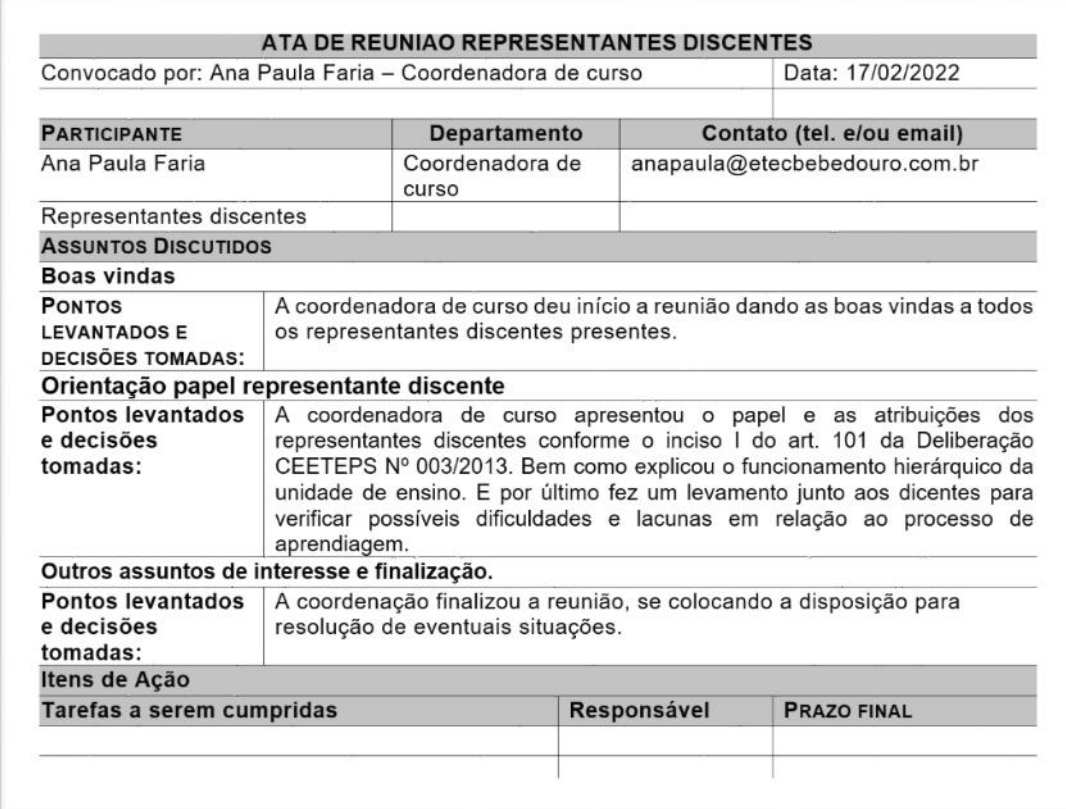

#### 6 Busca ativa

É feita quinzenalmente, fazendo o levantamento de falta dos dicentes através do NSA. Após o levantamento, é necessário que o coordenador entre em contato com o aluno para verificar o motivo das ausências, e depois preencha a planilha disonibilizada no drive (exemplo) e encaminhando para o OE.

#### Etec 2º Administração Acompanhamento de Evasão de Fevereiro de 2022 03/02/2022 a 28/02/2022 Administração rso Aluno Módulo Representante **NSA** Data da verificação (e outras informações) Bruna Vitória Ribeiro Pedro  $\overline{2}$ 10/01 - Chera tarde do trabalho e não consegue vir para a aula  $\mathbf{x}$ 10/88 - A Abasa treas alguns rendderess de saúde e saúde na familia  $\overline{2}$ Carolina Aparecida Tona Garcia  $\times$  $\overline{2}$ .<br>Ellar os estudos do médio com o técnico, aluna fre  $\mathbf{x}$ **Emily Poliana Rodrigues**  $\overline{2}$ Isabela Rassin Pacheco  $\mathbf{x}$ .<br>In conciliar os estudos do médio com o técnico, aluna fre-10/03 - Tentando conciliar os estudos do médio com o técnico, aluna freguenta a PEI. A aluna Maria Ferreira Sisdeli  $\bar{z}$

#### Quadro 4 **–** Busca Ativa/ Acompanhamento Evasão Escolar

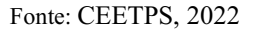

#### 7 Reunião do curso

O coordenador de curso é responsável pela organização de 4 reuniões de curso ao longo de um ano letivo. De acordo com o memorando 001/2022 - GSE/Gepe, são assuntos a serem trabalhados durante as reuniões: análise dos indicadores, estudo do Plano de Curso, planejamento dos PTDs, elaboração de propostas de projetos e atividades interdisciplinares, dentre outros assuntos pertinentes.

Observação: Para toda e qualquer reunião realizada, é necessária a elaboração de pauta, lista de presença, e posteriormente Ata. Todos os documentos precisam ser escaneados e postados em uma pasta compartilhada no drive. O modelo de pauta e ata pode ser o mesmo utilizado no item 5, referente à reunião com representantes.

#### 8 Semana Técnica

Semestralmente, é organizada uma semana técnica, cujo objetivo é proporcionar aos discentes o contato com temas diversificados e profissionais do mercado.

#### 9 Avaliação Diagnóstica

As avaliações diagnósticas são aplicadas semestralmente pelos docentes a todas as turmas, objetivando o levantamento das lacunas de aprendizagem. O coordenador deverá fazer o acompanhamento das aplicações, correção junto aos alunos, envio, bem como sus

#### 10 Acompanhamento a elaboração dos TCCS

De acordo com a Deliberação CEETEPS 19, de 16-07-2015 é função do coordenador de curso:

XII - supervisionar e coordenar o planejamento e a execução dos trabalhos de conclusão de curso (TCC), juntamente com os professores encarregados da orientação dos alunos;

#### 11 Estudo do Curso e Análise de Indicadores

Faz se necessário mensalmente o estudo de todos os aspectos que permeiam o curso, bem como a análise dos indicadores fornecidos pela direção.

#### 12 Conselho de classe

Anualmente, acontecem 4 conselhos de classe, eles são divididos em conselho de classe intermediário e conselho de classe final. Para que o conselho aconteça de forma mais efetiva e eficaz, é necessária a realização de algumas atividades.

Em primeiro lugar é importante realizar a busca ativa dos alunos, para melhor compreensão dos impactos na relação frequência e menção. Por volta de 20 dias antes dos conselhos, é importante enviar, para a secretaria acadêmica, os discentes que pararam o curso e não formalizaram seu trancamento ou sua desistência, para que possa ser feita a convocação desses alunos. A convocação é feita pela direção, e o aluno possui 10 dias para se manifestar, caso contrário será dada evasão.

Ao ter início o período de envio das menções, o coordenador precisa acompanhar os lançamentos de cada turma que coordena. Esse controle pode ser feito através do menu "RELATÓRIOS", no item "LISTA DE MENÇÕES ENTREGUES". Caso o coordenador queira algo mais detalhado sobre um determinado componente, ele pode acessar o menu "PROFESSOR", no item "FICHA DE DESEMPENHO".

Um outro ponto que auxilia na melhor compreensão da turma é reunir-se com os representantes de cada turma e realizar um levantamento sobre o andamento de cada componente e da turma, como sugerido no item 5.

Após disponibilizado o acesso ao NSA Secretaria, o coordenador possui acesso à tela do conselho e a Ata. É interessante que o coordenador avalie sua Ata previamente (sugestão do modelo abaixo) e, posteriormente, acesse a tela dos conselhos, para que possa melhor compreender a situação do aluno.

Por último, ao iniciar o conselho, deverá ser feito o diagnóstico da turma em parceria com os docentes e coordenação pedagógica, para que depois sejam analisados os desempenhos dos discentes. É importante estar atento e anotar as observações feitas pelos docentes sobre as turmas e também alunos, para que depois possa ser feito um trabalho mais direcionado entre CP, CC e OE.

Quadro 5 **–** Análise das Atas de Conselho de Classe

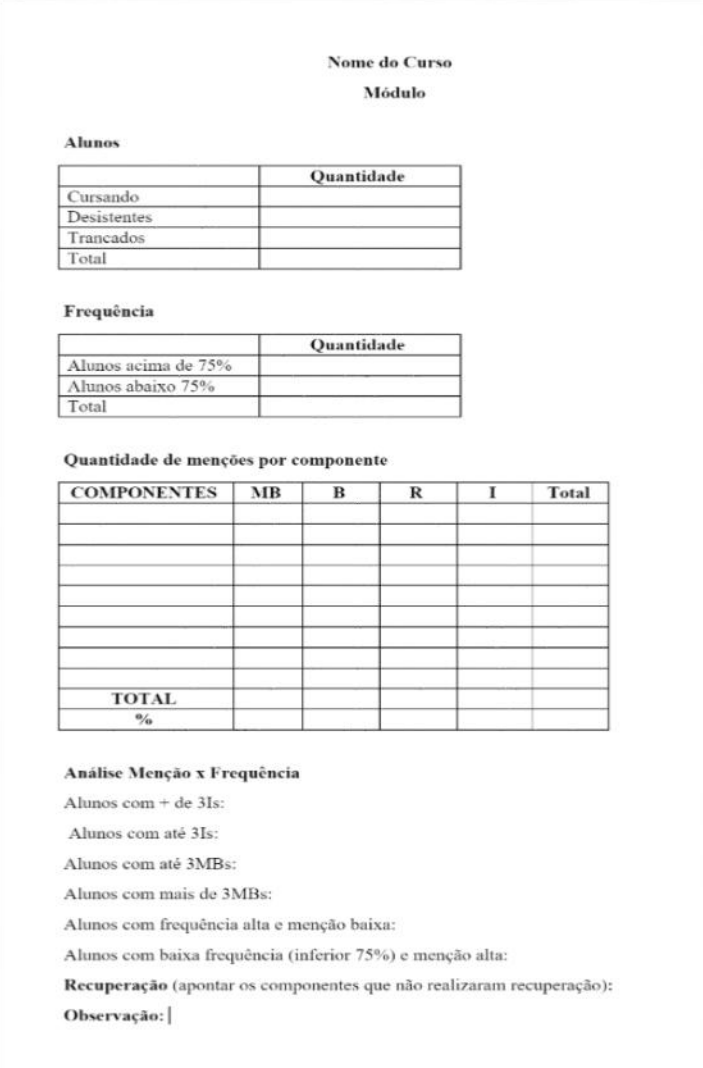

Fonte: CEETEPs, 2022

# 13 Controle de aulas dadas

O controle de aulas é feito semanalmente, o coordenador deve verificar junto ao NSA as aulas que não foram registradas, verificando, dessa forma, os motivos do registro não ter sido realizado. O coordenador deverá acessar a área do professor/coordenador no NSA e selecionar o item Controle de aulas da Classe na aba "RELATÓRIOS.

#### Quadro 6 **–** Controle de Aulas Dadas

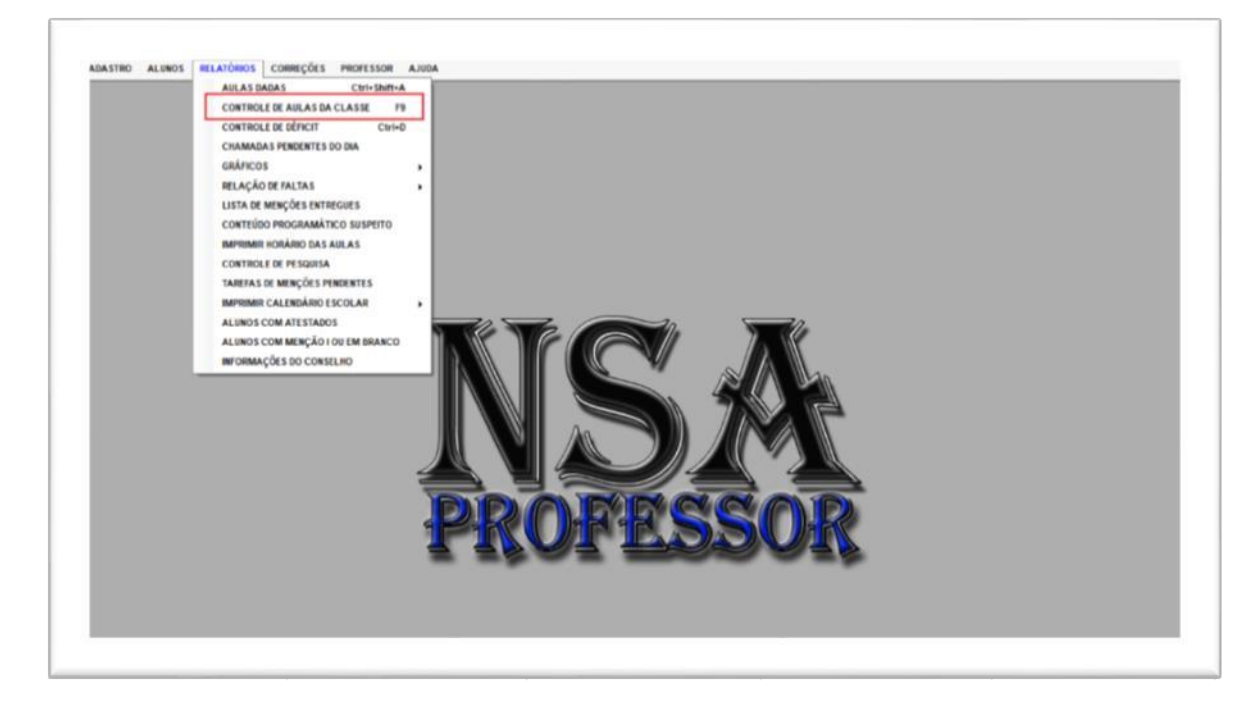

#### Fonte: NSA, 2022

Ao selecionar o controle de aulas, a seguinte tela irá se abrir. Nela, é necessário que o coordenador escolha sua turma, módulo/série e o período que deseja fazer sua consulta. Quando finalizada a inserção desses dados, será aberta a tabela que encontrasse na figura abaixo. Nessa tabela, é possível verificar, de forma geral, os registros realizados pelos docentes. Caso na coluna com título de situação estiver registrado um "OK", as chamadas foram registradas dentro do período desejado, mas podem aparecer outras informações, como déficits e superávits. Isso significa que aulas deixaram de ser registradas, ou foram registradas a mais.

| Selecione a habilitação:                                                                                                    | Detailles do<br>Déficit/Superavit<br>Detaines                         |             |                   |                 |             |
|----------------------------------------------------------------------------------------------------|-----------------------------------------------------------------------|-------------|-------------------|-----------------|-------------|
|                                                                                                    | Componente Curricular                                                 | Grupo Comp. | CH Total (aprox.) | Autes previsies | Aulas dadas |
| $\left\vert \bullet\right\vert$ $\left\vert \bullet\right\vert$<br>Habilitação: TÊCNICO EM ADMINISTRAÇÃO                                                                                                  | <b>PLANE JAMENTO DE MARKETING RISTITUCIONAL</b>                       |             | u.                |                 |             |
|                                                                                                    | LEGISLAÇÃO EMPRESARIAL                                                |             | 60                | s.              | is.         |
| Selectorie a classe:                                                                                                    | ADMINISTRAÇÃO DE RECURSOS HUMANOS                                     |             | 100               | $+0$            | 18          |
| furma: TURMA A + Semestre OC: 2" SEMESTRE + Ano OC: 2021 +                                                                                                    | CUSTOS, PROCESSOS E OPERAÇÕES CONTÁBEIS                               |             | 100               | 10              | 30          |
|                                                                                                    | PLANEJAMENTO DOS PROCESSOS COMERCIAIS                                 |             | 10                | 5               | 5           |
| Dados atuais da classe:                                                                                                    | DESENVOLVIMENTO DE MODELOS DE NEGIÓCIOS                               |             | 100               | hit             | 18          |
|                                                                                                    | PLANEJAMENTO DO TRABALHO DE CONCLUSÃO DE CURSO (TOC) EN ADMINISTRAÇÃO |             | 10                | ×               | ×           |
| Módulo/Sèrie: 2 MODULO                                                                                                    | TOTALS                                                                | GRUPO A     | 600               | 58              | 88          |
|                                                                                                    | <b>TOTAN</b>                                                          | GRUPO B     | 000               | no.             | 50          |
|                                                                                                    |                                                                       |             |                   |                 |             |
| Periodo de pesquisa:<br>Sefecione a data do início da pesquisa:<br>$    +  $<br>sexta-feira - 1 de abril de 2022<br>Selecione a data do fim da pesquisa:<br>$   + $<br>quieta-faira , 14 de abril de 2022 |                                                                       |             |                   |                 |             |

Quadro 7 **–** Controle de Aulas/ Verificação das Aulas com Déficit e Superávit

Fonte: NSA, 2022

# 13.1 Alerta

Ao fazer a verificação das aulas, se for constatado que o registro não foi realizado, mas a aula foi ministrada, é necessária a abertura de "ALERTA" para que o docente possa realizar seu registro.

Para a abertura do alerta é necessário que o coordenador, siga os passos apresentados no item anterior. Quando constatar que, na coluna situação, haja um déficit, é necessário que ele selecione o componente com a pendência clicando 2 vezes sobre ele. Ao clicar, aparecerá a seguinte tela.

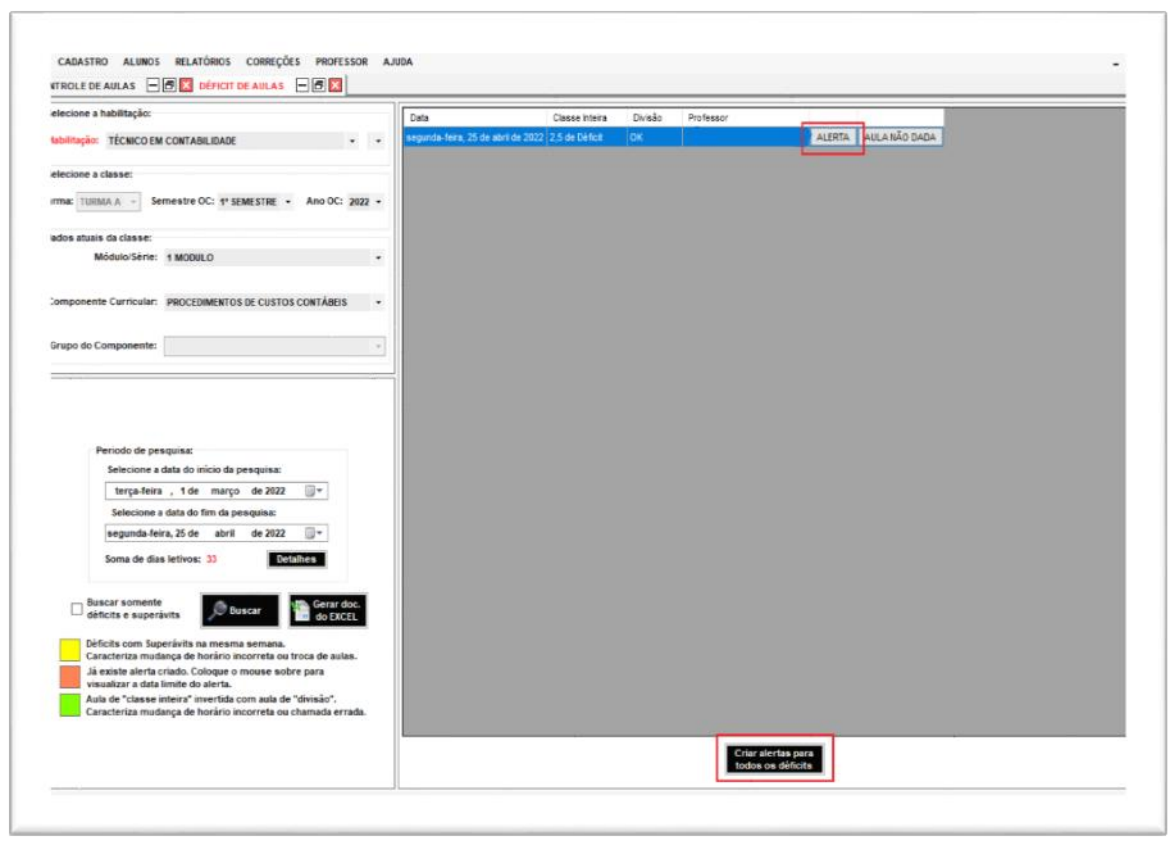

Quadro 8 **–** Abertura de Alertas

Fonte: NSA, 2022

Após aparecer essa tela, é só selecionar os botões relacionados aos alertas (conforme indicado na figura anterior) e indicar o prazo para que o docente realize seu registro e clicar em "CRIAR ALERTA". No caso das aulas que possuem divisão, é necessária a escolha conforme a coluna indicada, caso contrário o sistema não criará o alerta.

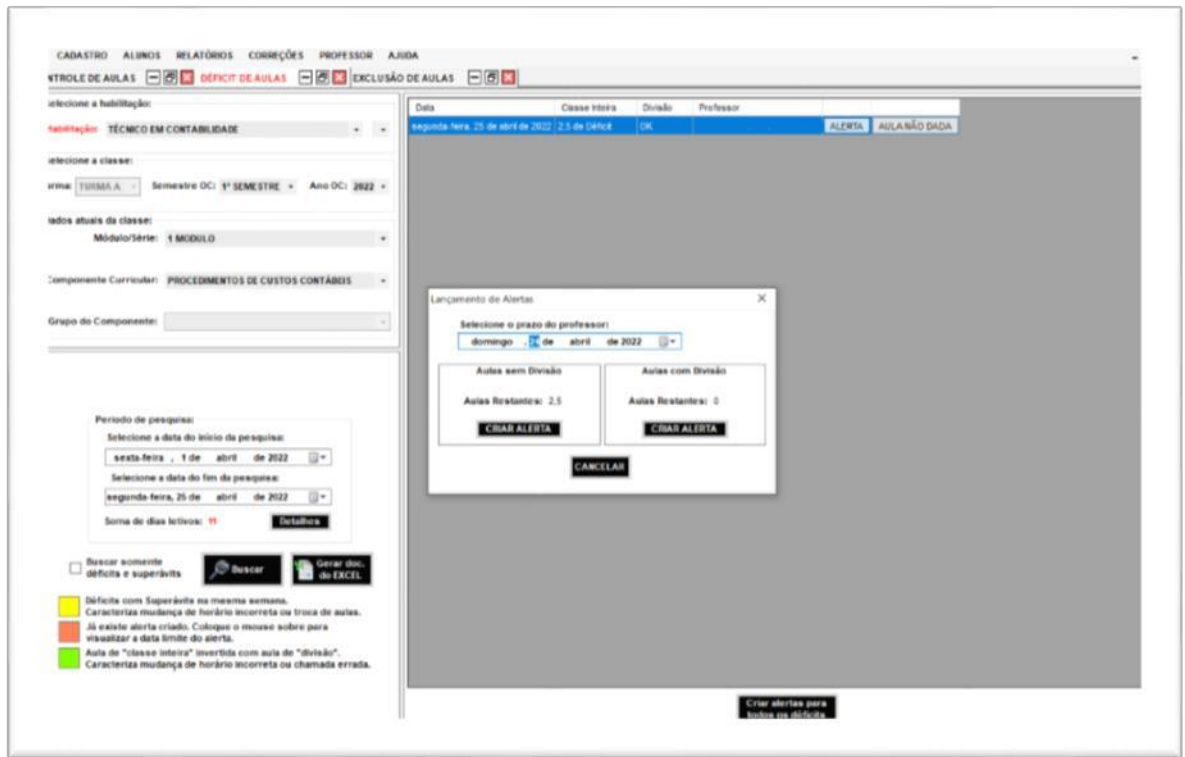

Quadro 9 **–** Lançamento do Alerta/Déficts

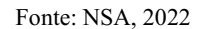

# 13.2 Superávit

Quando o número de registros excede a quantidade de aulas previstas para o dia, é chamado de superávits. Os superávits precisam ser corrigidos para alinhamento dos registros. Para verificar essa pendência, é só seguir os passos apontados nos itens 13 e 13.1. Uma vez identificado, é só anotar o curso, módulo, componente e dia, ou apenas o ID da aula, abrir o item exclusão de aulas no menu correção, inserir os dados. Ao aparecer o registro, é só clicar duas vezes sobre, para que a exclusão seja feita.

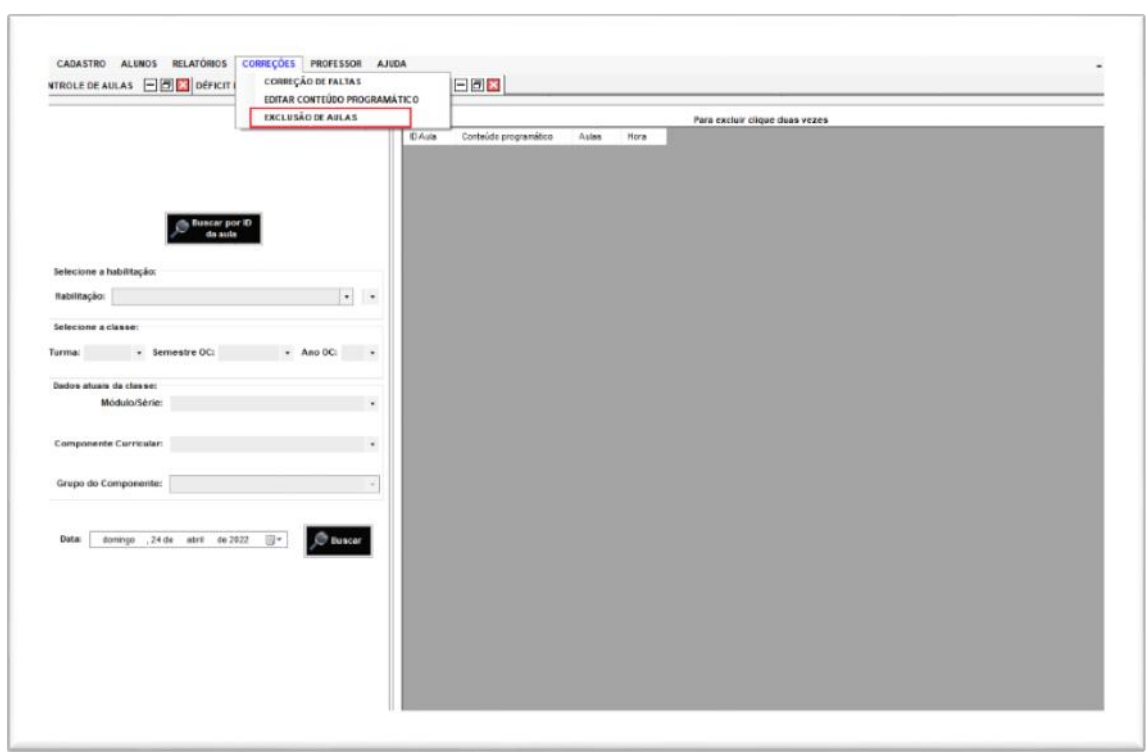

Quadro 10 **–** Correção de Superávits

Fonte: NSA, 2022

Observação: Quando há troca de aulas, é comum aparecer um déficit, seguido de um superávit, nesse caso não é necessário fazer a correção do registro. Fique atento para não excluir registro válidos.

#### 13.3 Alerta de Reposição

Quando o docente responsável pela reposição não realizar o registro de chamada, é possível abrir o alerta. Para que isso seja feito, é necessário seguir os passos apresentados no item 14.2, e identificar qual a pendência que precisa ser finalizada. Feito isso, é só selecionar a pendência e, no final de sua descrição, clicar na opção alterar alerta. Uma nova janela se abrirá para que o coordenador atribuia um novo prazo para o lançamento.

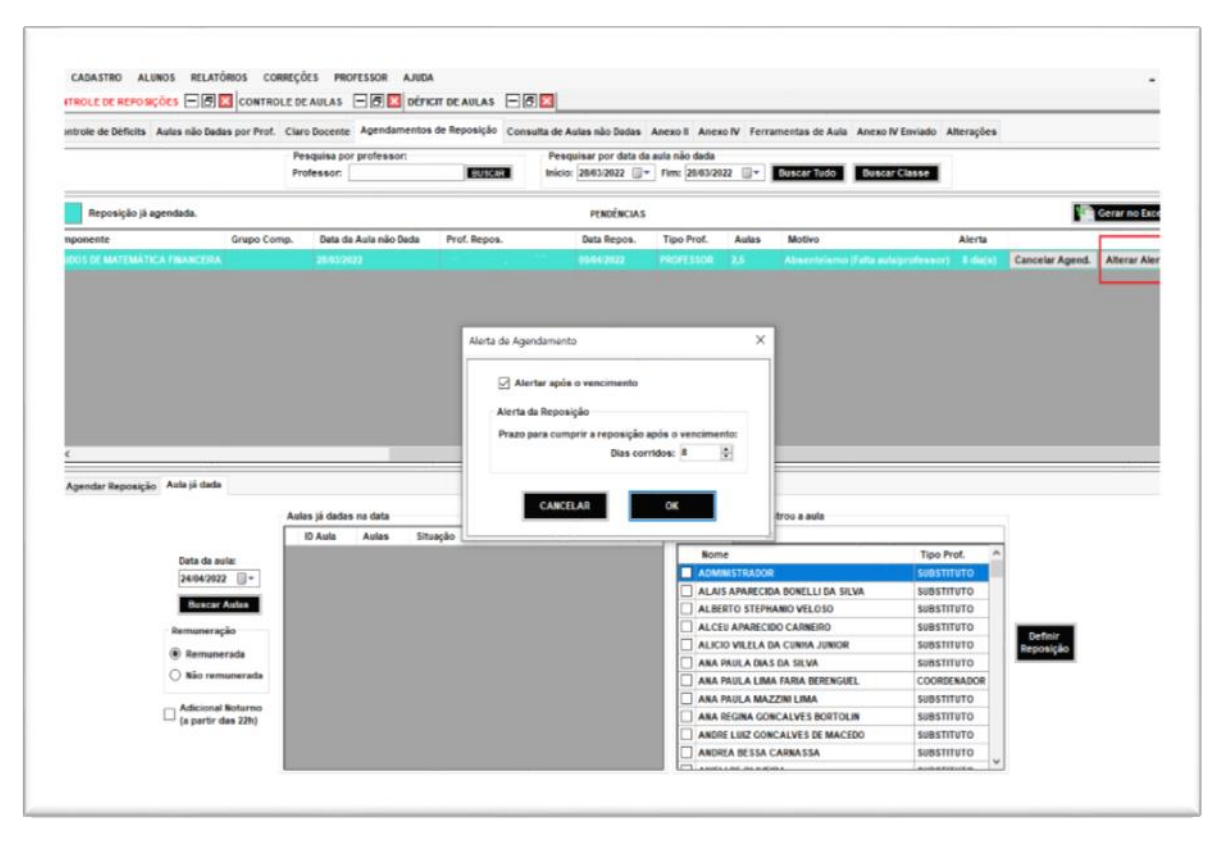

Fonte: NSA, 2022

#### 14 Lançamento Aula não Dada, Reposição e Substituição de Aulas

Conforme indicado anteriomente, é necessário fazer o controle das aulas dadas semanalmente. Se, ao realizar a verificação, for constatado que o registro não foi realizado devido à falta docente, ou a não atribuição de uma aula, é necessário fazer o lançamento da aula não dada no sistema, e, posteriormente, o agendamento da reposição (se essa aula for acontecer em outro momento), ou o lançamento da substituição se aquela aula foi dada no dia previsto, porém por outro docente. Lembrando que, independe da situação, o registro de "AULA NÃO DADA" deve ser feito.

#### 14.1 Lançamento Aula não Dada

O lançamento da aula não dada deve ser feito posteriormente ao dia em que foi ministrada. Para que esse procedimento seja realizado, é necessário fazer o processo apresentado nos itens 13 e 13.1, porém, ao invés de criar o alerta, será escolhida a opção " AULA NÃO DADA". Ao escolher essa opção, aparecerá na tela uma nova janela para que

seja inserido o motivo da não realização da aula. O coordenador seleciona o motivo do não cumprimento da aula e o número de aulas não dadas e o professor do componente.

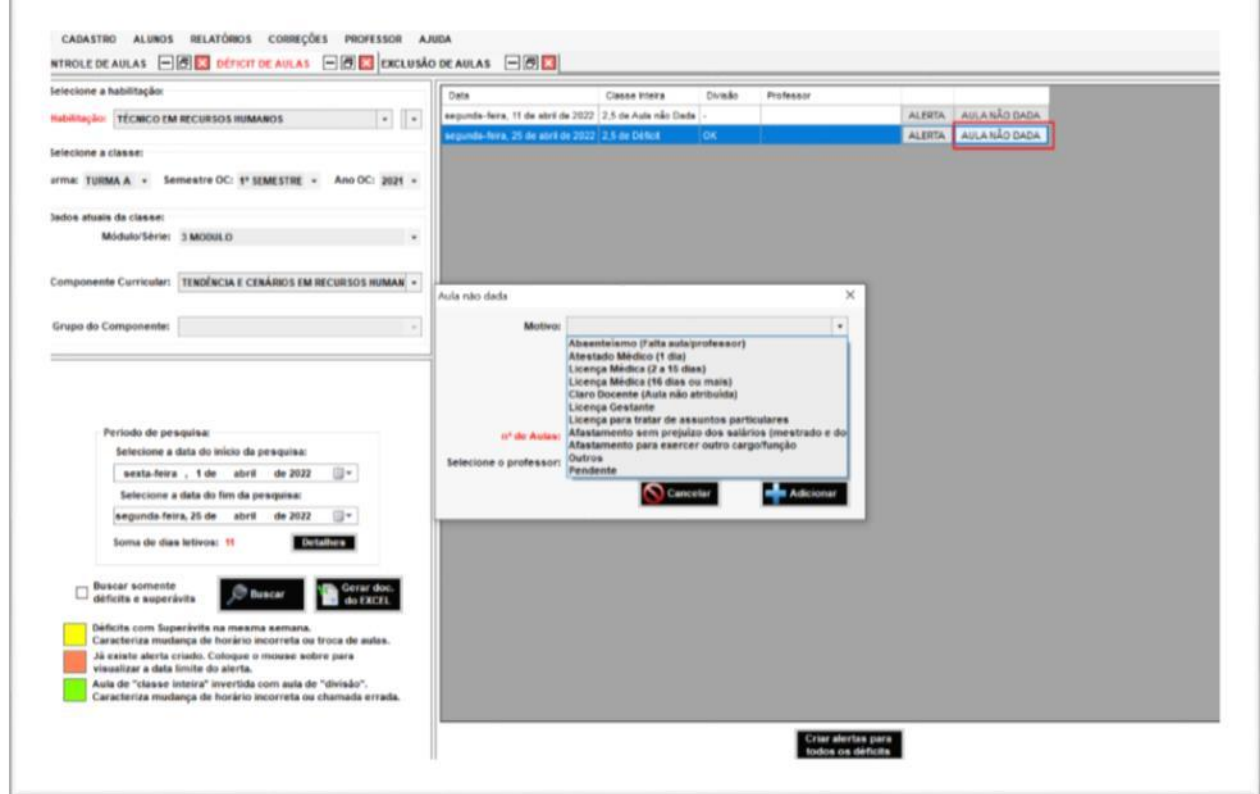

Quadro 12 **–** Lançamento de Aula não Dada

Fonte: NSA, 2022

## 14.1 Claro docente

Para os componentes com aulas não atribuídas, é necessário que o coordenador selecione a opção "CLARO DOCENTE (AULA NÃO ATRIBUÍDA). Nesse caso, há duas opções depois que o registro é realizado. Se a aula não foi realizada no dia em que estava prevista, nesse caso será lançada a reposição. Mesmo que aula não tenha sido atribuída, o coordenador conseguiu algum docente para ministrá-la, nesse caso será lançado como substituição. Independente se será lançada reposição ou substituição o registro como aula não dada deverá ser feito. A seguir, será apresentado como respectivos registros deverão ser realizados.

#### 14.2 Substituição

Após o lançamento da aula não dada, se for o caso de substituição, o coordenador deverá fazer o lançamento da chamada. Para isso deveré acessar o menu do professor e abrir o item chamada, posteriormente selecionando o curso, turma, data e o componente curricular. Após atribuir as frequências aos discentes e lançar o conteúdo programático, deverá clicar em enviar chamada. Uma nova janela chamada "JUSTIFICATIVA DE AULA" será aberta. O coordenador deverá selecionar "SUBSTITUIÇÃO" e posteriormente o professor substituto.

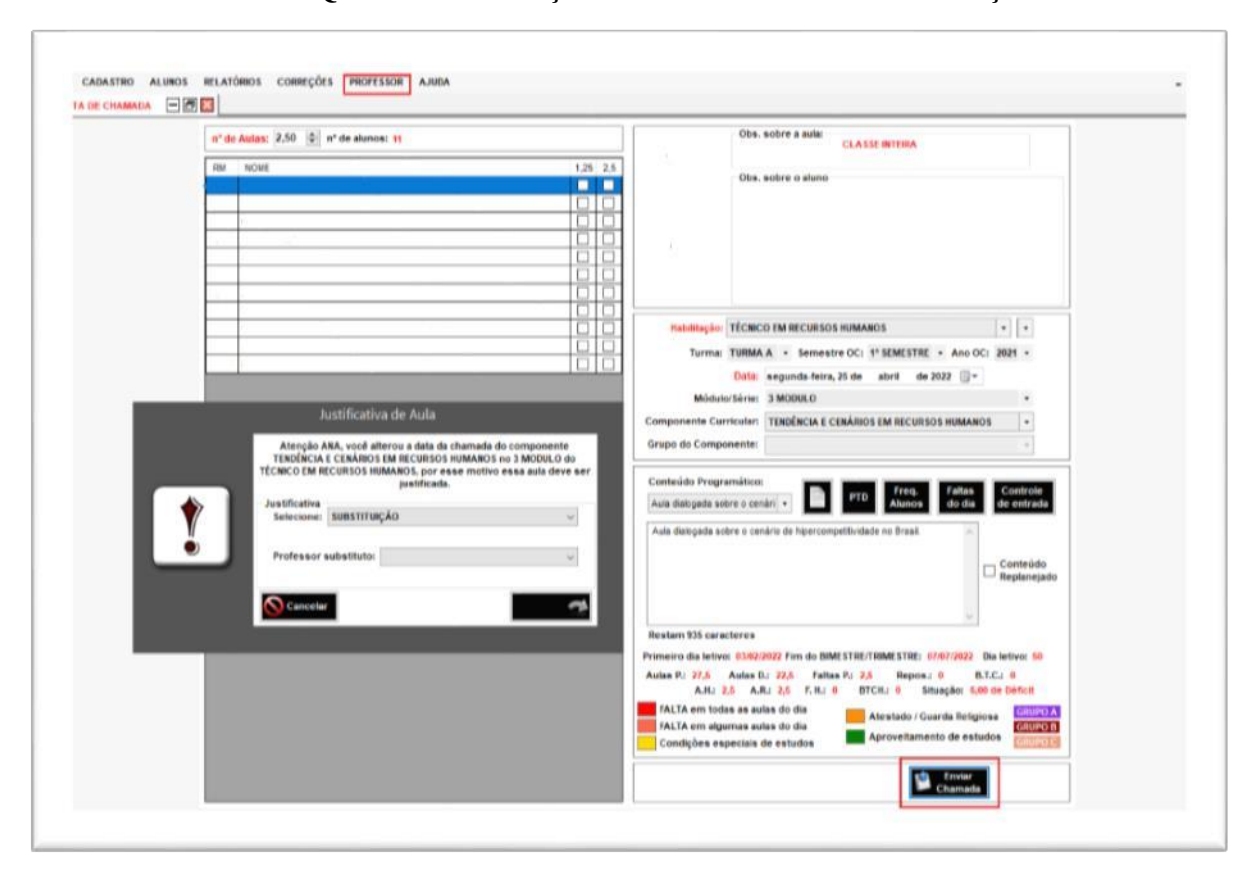

Quadro 13 **–** Lançamento de Chamadas/Substituição

Fonte: NSA, 2022

Finalizado o lançamento das chamadas, o coordenador deverá realizar a última etapa para a finalização desse registro. O mesmo deverá acessar novamente o menu do professor, controle de reposições e, posteriormente, agendamento de reposição ou apertar F7, conforme a figura abaixo:

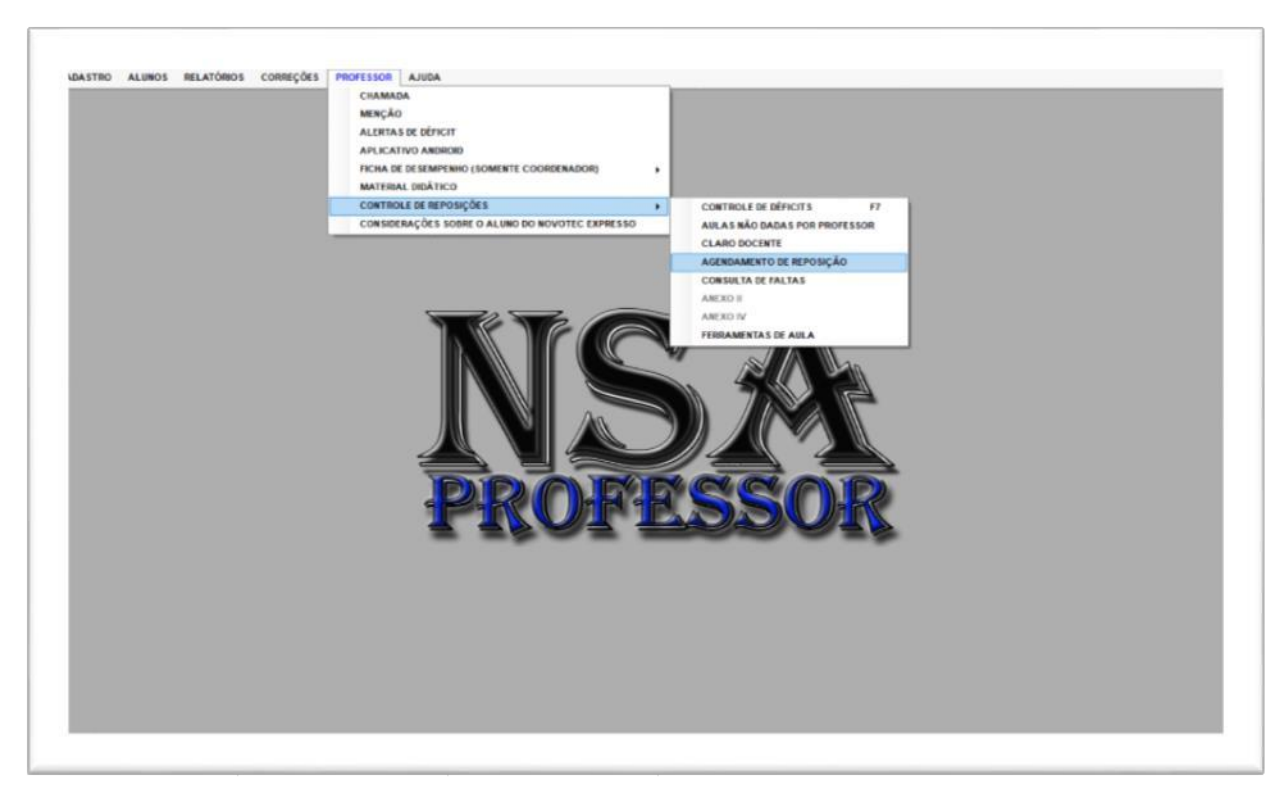

Quadro 14 **–** Inserção do Registro Aula Dada

Fonte: NSA, 2022

O coordenador deverá selecionar o menu agendamento de reposição, fazer a pesquisa por data da aula não dada. Ao aparecer o registro, deverá abrir a aba aula já dada, inserir a data e fazer a busca. Na tela ao lado, irá aparecer o registro, que deverá ser selecionado e ao lado indicar qual docente ministrou essa substituição. Depois, é só definir como reposição.

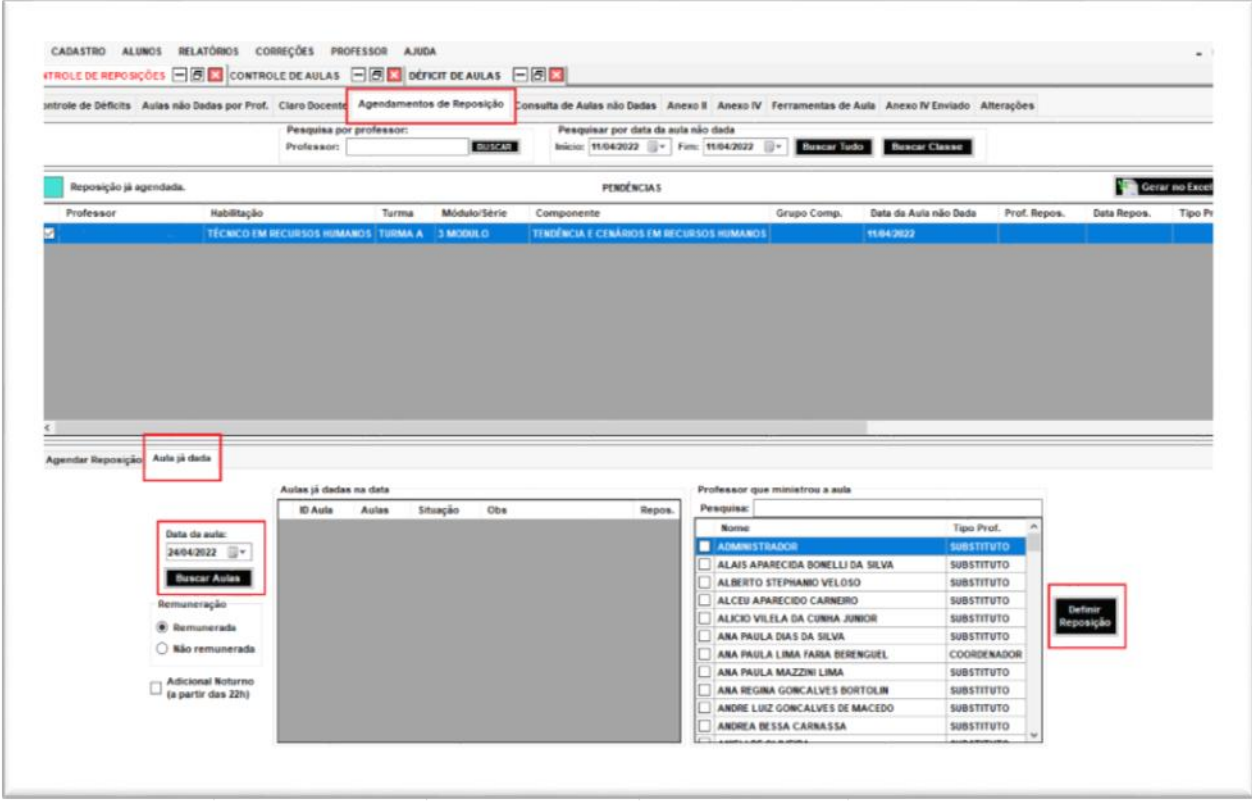

# Quadro 15 **–** Seleção de Registro Aula Dada

Fonte: NSA, 2022

#### 14.3 Reposição

Para o lançamento das resposições, é necessário seguir os mesmos passos para abertura da tela agendamento de reposições e escolher a pendência conforme o item 14.2. Depois de escolher a pendência, deverá abrir a aba agendamento reposição, escolher a data do agendamento e o professor que irá repor e clicar em "AGENDAR REPOSIÇÃO". Sobre a questão da remuneração e do adicional noturno, o RH tem acesso à planilha gerada pelo NSA e consegue fazer as alterações para essa finalidade. Nesse caso, a chamada será feita pelo docente mesmo que ele não seja o docente do componente.

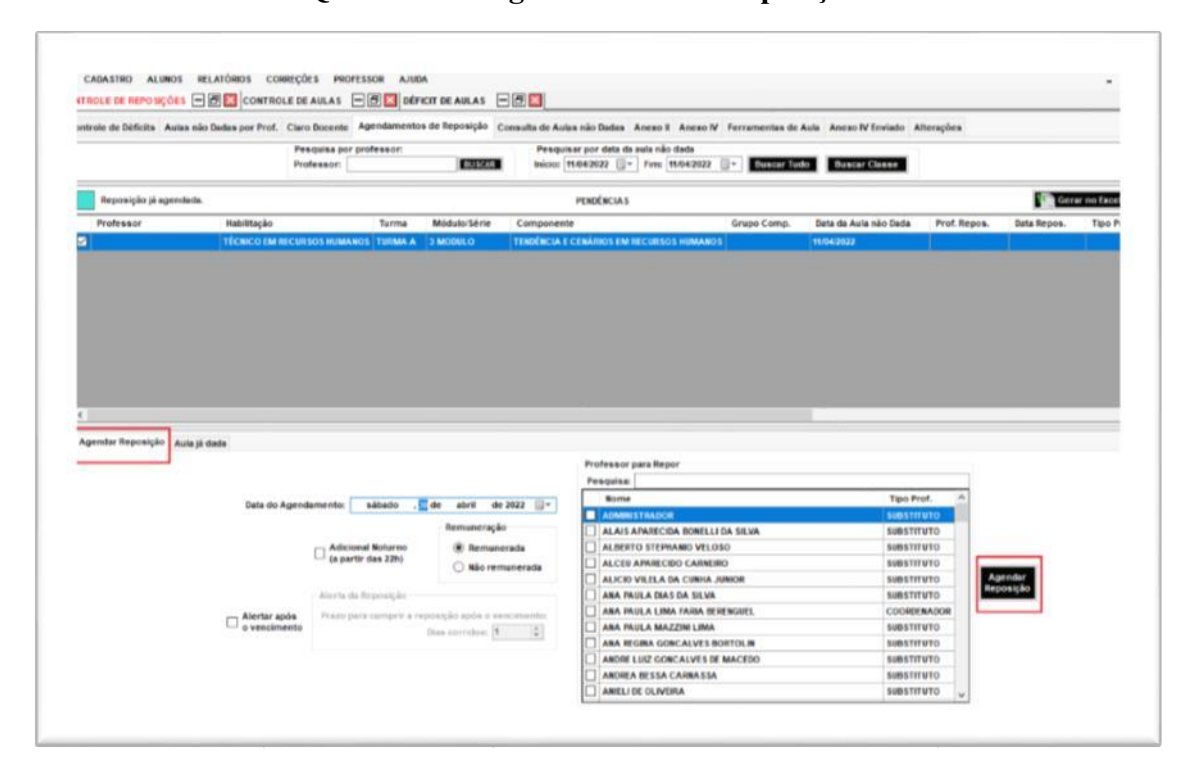

Quadro 16 **–** Agendamento de Reposição

Fonte: NSA, 2022

#### 15 Verificação do Anexo de IV

A verificação do anexo IV é feito mensalmente pelo coordenador. Deve-se verificar todos os registros (anteriormente explicados) referentes ás aulas, para que a secretaria possa enviar os dados para a supervisão.

#### 16 Processos Seletivos

Fazer uma verificação completa, para ver se irá precisar de professor, caso necessário entrar em contato com o RH. Participar das bancas quando necessário.

# 5 CONCLUSÃO

A construção do manual técnico sobre as rotinas, normas e procedimentos a serem seguidas pelas coordenações de cursos corrobora os apontamentos feitos por Préve (2011), de que os manuais representam universos distintintos, mas, de forma geral, seu maior objetivo é o esclarecimento às dúvidas e auxílio aos procedimentos.

A elaboração do manual nos possibilitou compreendar a importância na padronização dos processos, dando acessibilidade e facilitando assim a execução das rotinas de trabalho relacionadas á coordenação dos cursos da ETEC Professor Idio Zucchi, auxiliando a equipe de coordenação na execução de suas atribuições.

# 6 REFERÊNCIAS BIBLIOGRÁFICAS

CENTRO ESTADUAL DE EDUCAÇÃO TECNOLÓGICA PAULA SOUZA. Deliberação CEETEPS 19, de 16-07-2015. Dispõe sobre a Coordenação de Curso nas Escolas Técnicas Estaduais do CEETEPS. Diário Oficial do Estado Poder Executivo, São Paulo, 18 jul. 2015. Seção 1, p. 125 (131) – 41. Disponível em: https://www.etecmatao.com.br/downloads/019%20-%202015%20 [%20Delibera%E7%E3o%20CEETEPS%20%20Disp%F5e%20sobre%20Coordena%E7%E3o](https://www.etecmatao.com.br/downloads/019%20-%202015%20%20%20Delibera%E7%E3o%20CEETEPS%20%20Disp%F5e%20sobre%20Coordena%E7%E3o%20de%20Cursos%20-%20Etec.pdf) %20de%20Cursos%20-%20Etec.pdf. Acesso em 04/04/2022.

CENTRO ESTADUAL DE EDUCAÇÃO TECNOLÓGICA PAULA SOUZA. Deliberação CEETEPS 23, de 13082015. Dispõe sobre a atribuição de aulas nas Escolas Técnicas Estaduais do Centro Estadual de Educação Tecnológica Paula Souza. Diário Oficial do Estado Poder Executivo, São Paulo, 19 set. 2015. Seção 1, 125 (175). Disponível em: [Deliberacao-](http://www.etecbarrabonita.com.br/wp-content/uploads/2017/06/Deliberacao-CEETEPS-n-23-13-8-2015.pdf)CEETEPS-n-23-13-8-2015.pdf (etecbarrabonita.com.br). Acesso em 04/04/2022.

CENTRO ESTADUAL DE EDUCAÇÃO TECNOLÓGICA PAULA SOUZA, Etec Professor Idio Zucchi. Ata Eleição de Representantes de Classe. Bebedouro, São Paulo, 2022.

CENTRO ESTADUAL DE EDUCAÇÃO TECNOLÓGICA PAULA SOUZA, Etec Professor Idio Zucchi. Ata de Reunião Representantes Discentes. Bebedouro, São Paulo, 2022.

CENTRO ESTADUAL DE EDUCAÇÃO TECNOLÓGICA PAULA SOUZA, Etec Professor Idio Zucchi. Análise das Atas do Conselho de Classe. Bebedouro, São Paulo, 2022.

CENTRO ESTADUAL DE EDUCAÇÃO TECNOLÓGICA PAULA SOUZA, Etec Professor Idio Zucchi. Busca Ativa/ Acompanhamento Evasão Escolar. Bebedouro, São Paulo, 2022.

CENTRO ESTADUAL DE EDUCAÇÃO TECNOLÓGICA PAULA SOUZA, Etec Professor Idio Zucchi. Pauta de Reunião Representantes Discentes. Bebedouro, São Paulo, 2022.

CENTRO ESTADUAL DE EDUCAÇÃO TECNOLÓGICA PAULA SOUZA. Grupo de Supervisão Educacional/Gestão Pedagógica. Memorando Circular 001/2022 - GSE/Gepe.São Paulo, SP. Centro Estadual de Educação Tecnológica Paula Souza, 27 Janeiro 2022

KOCHE, José Carlos. Fundamentos de metodologia científica : teoria da ciência e iniciação à pesquisa / José Carlos Köche. Petrópolis, RJ : Vozes, 2011.

PRÉVE, Altamiro Damian Organização, sistemas e métodos / Altamiro Damian Préve. – 2. ed. rev. atual. – Florianópolis: Departamento de Ciências da Administração/UFSC, 2011

SISTEMA NSA, versão 14.0.0.10. El Solutions Desenvolvimento de Softwares, 2008-2022

Canva:

[https://www.canva.com/design/DAFAZfEG048/4lgzaBg3Yff8o8\\_dNx5mmQ/view?utm\\_conte](https://www.canva.com/design/DAFAZfEG048/4lgzaBg3Yff8o8_dNx5mmQ/view?utm_content=DAFAZfEG048&utm_campaign=designshare&utm_medium=link&utm_source=publishsharelink) [nt=DAFAZfEG048&utm\\_campaign=designshare&utm\\_medium=link&utm\\_source=publishsha](https://www.canva.com/design/DAFAZfEG048/4lgzaBg3Yff8o8_dNx5mmQ/view?utm_content=DAFAZfEG048&utm_campaign=designshare&utm_medium=link&utm_source=publishsharelink) [relink](https://www.canva.com/design/DAFAZfEG048/4lgzaBg3Yff8o8_dNx5mmQ/view?utm_content=DAFAZfEG048&utm_campaign=designshare&utm_medium=link&utm_source=publishsharelink)